# **Winscop Autonomie Documentation** *Version 0.1*

**Gaston@majerti.fr**

**mars 02, 2018**

### Table des matières

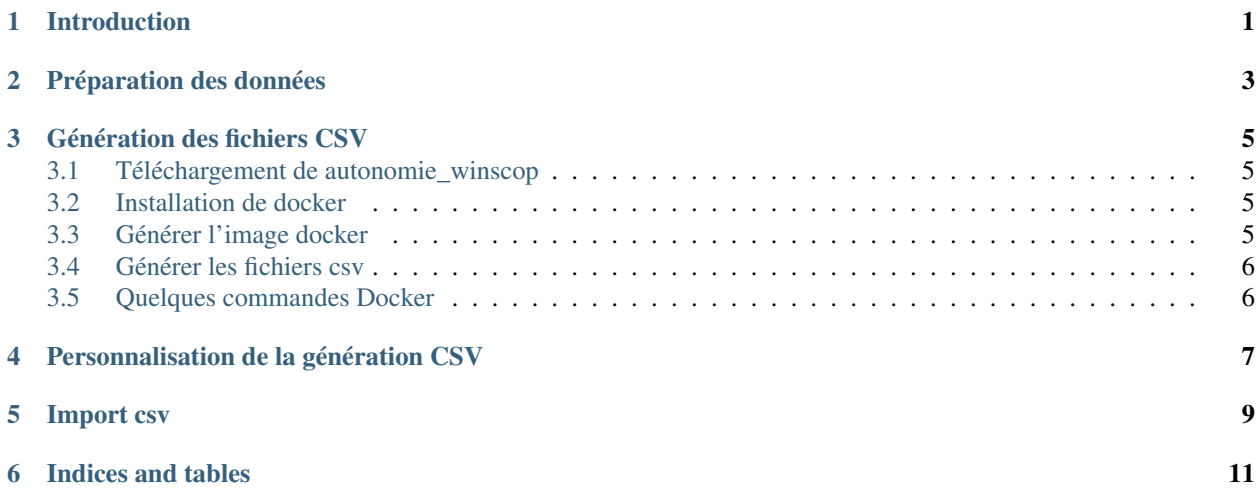

## CHAPITRE<sup>1</sup>

#### Introduction

<span id="page-4-0"></span>Ce package fournit l'outillage nécessaire pour générer des fichiers CSV depuis les données de gestion sociale d'une base de données Winscop.

Les fichiers csv générés sont ensuite importable dans la gestion sociale Autonomie.

Les outils suivants sont utilisés

sqlautogen

Utilisé pour la génération des modèles SQLAlchemy depuis une base de données existantes.

SQLAlchemy

Pour la description des modèles de données Winscop

sqla\_inspect

Pour la génération des fichiers csv depuis les modèles, permet la translation et le formattage des données

docker

Pour la génération automatique des fichiers csv depuis le fichier sql

### Préparation des données

<span id="page-6-0"></span>Depuis un dump SQL de la base de données Winscop

- S'assurer que la seule base de données présentes dans le fichier se nomme "winscop" (les scripts docker se base sur ce nom)

Placer le fichier sql dans un répertoire de travail

Pour la suite, nous utiliserons /tmp/winscop\_datas/

#### Génération des fichiers CSV

<span id="page-8-0"></span>Une fois vos données préparées, vous pouvez générer les fichiers csv.

#### <span id="page-8-1"></span>**3.1 Téléchargement de autonomie\_winscop**

On va télécharger le logiciel à la racine du home de l'utilisateur courant

```
cd \sim/git clone https://github.com/CroissanceCommune/autonomie_winscop
```
#### <span id="page-8-2"></span>**3.2 Installation de docker**

Sur les distributions basées sur Debian (Ubuntu, Linux Mint . . . )

apt-get install docker-io

Sur les distributions utilisant dnf (CentOS, Fedora, RedHat)

dnf install docker-io

#### <span id="page-8-3"></span>**3.3 Générer l'image docker**

docker build -t winautonomie ~/autonomie\_winscop/docker/

### <span id="page-9-0"></span>**3.4 Générer les fichiers csv**

docker run -t -i -v ~/autonomie\_winscop:/mnt/winautonomie \ -v /tmp/winscop\_datas:/mnt/autonomie winautonomie

Les fichiers csv sont alors disponibles dans le répertoire /tmp/winscop\_datas/processed.

### <span id="page-9-1"></span>**3.5 Quelques commandes Docker**

Lister les containers (instances qui tournent)

docker ps -a

Lister les images docker

docker images

#### Personnalisation de la génération CSV

<span id="page-10-0"></span>Dans le répertoire /tmp/winscop\_datas/, ajouter un fichier custom.py et fournir un dictionnaire EXPORTS personnalisé :

```
# -*- coding:utf-8 -*-from autonomie_winscop.models import MyModel
def format mymodel datas(csv filepath):
    \boldsymbol{u} \boldsymbol{u} \boldsymbol{n}Fonction permettant le post-formattage des données dans le fichier csv
    Il est possible de lire le fichier, modifier les valeurs et le réécrire
    ou effectuer toute autre opération (envoi de mail si on veut changer des
    mots de passe à la volée ...)
    :param str csv_filepath: Le chemin sur disque vers le fichier csv
    \bar{n}/\bar{n}/\bar{n}pass
EXPORTS = {
    'porteurcustom': {
        'file': 'porteurs_custom.csv',
        'model': MyModel,
        ['query': MyModel.query().filter(...)],
         'formatters':
    }
}
```
Vous pouvez vous inspirer de la configuration dans autonomie\_winscop/config.py.

### Import csv

<span id="page-12-0"></span>Pour importer les fichiers csv, utilisez le module d'import dans l'onglet Gestion sociale d'Autonomie.

Les fichiers peuvent être importés un par un. Ils contiennent tous l'identifiant winscop des entrées porteurs de projet.

Par défaut celui-ci est importé comme « Identifiant externe ». Il peut donc être utilisé dans les imports successifs comme champ permettant la correspondance entre les éléments.

Indices and tables

<span id="page-14-0"></span>— genindex

— modindex

— search